## 전자선거/투표의 진행과정 PC/스마트폰/스마트패드

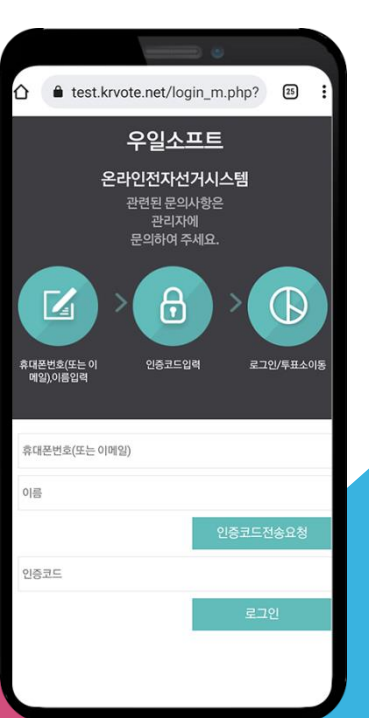

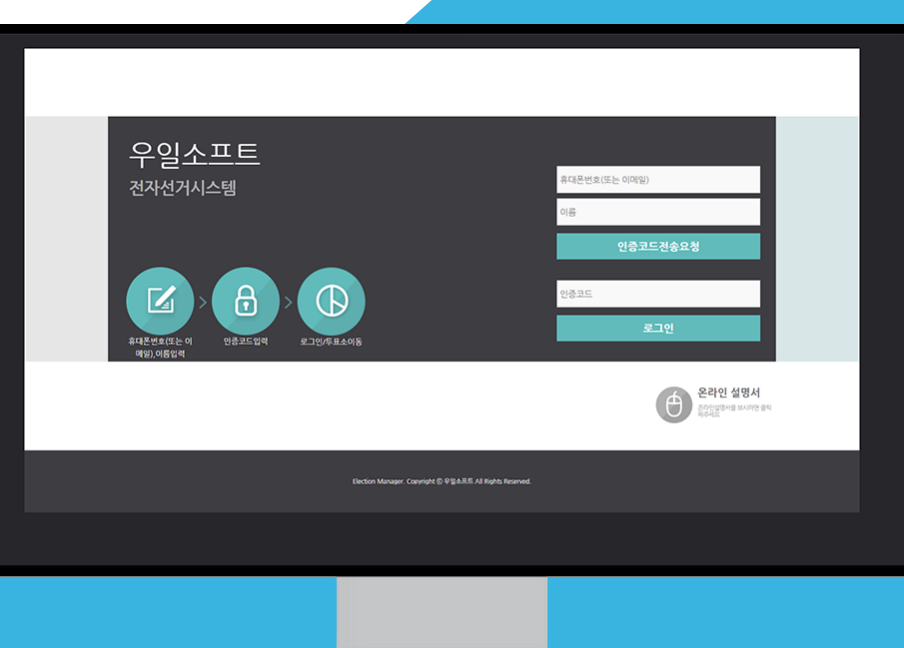

# 전자선거/투표시스템 ELECTION MANAGER

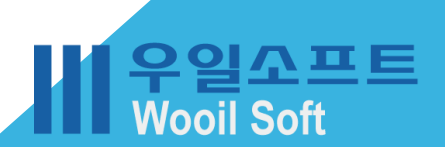

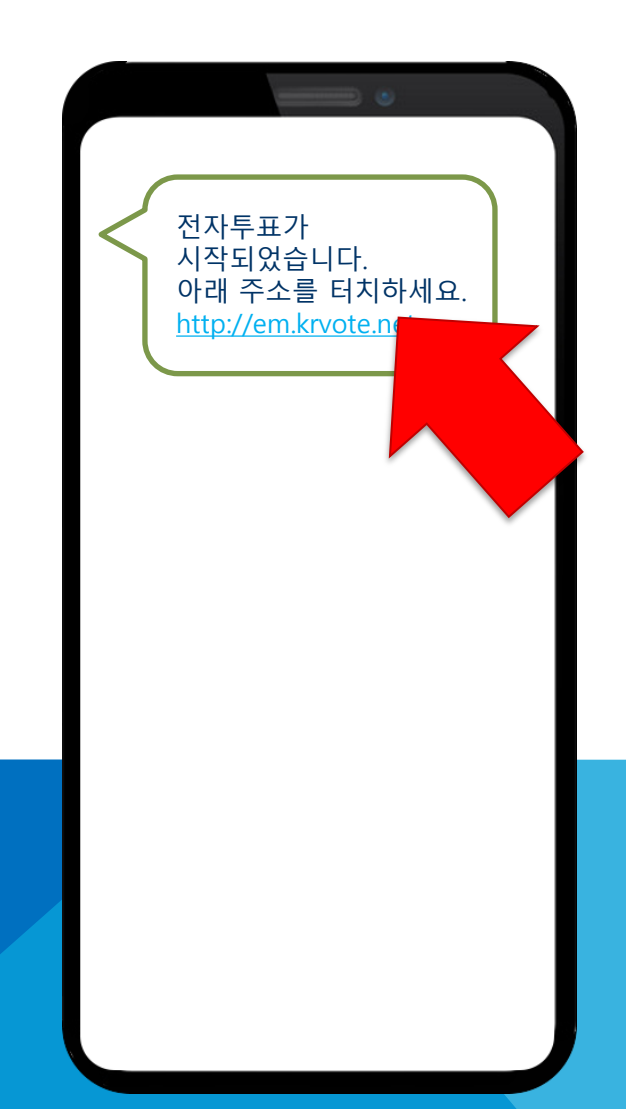

2. 유권자는 전송받은 문자(또는 이메일)에 안내된 전자투표시스템 주소를 클릭하여 인터넷 창을 열고 전자투표시스템에 접속합니다.

1. 전자투표가 시작되면 기관의 선거관리위원회에서 각 유권자에게 문자메세지나 이메일로 전자투표서버의 주소가 전송됩니다.

#### 1. 전자투표시스템 접속

### 2. 유권자 로그인

PC 또는 스마트폰을 이용하여 전자투표시스템으로 이동한 유권자는 유권자의 기본정보(이름,전화번호 등)를 입력하고 인증코드를 전송(휴대폰 또는 이메일)받은 후 로그인을 합니다.

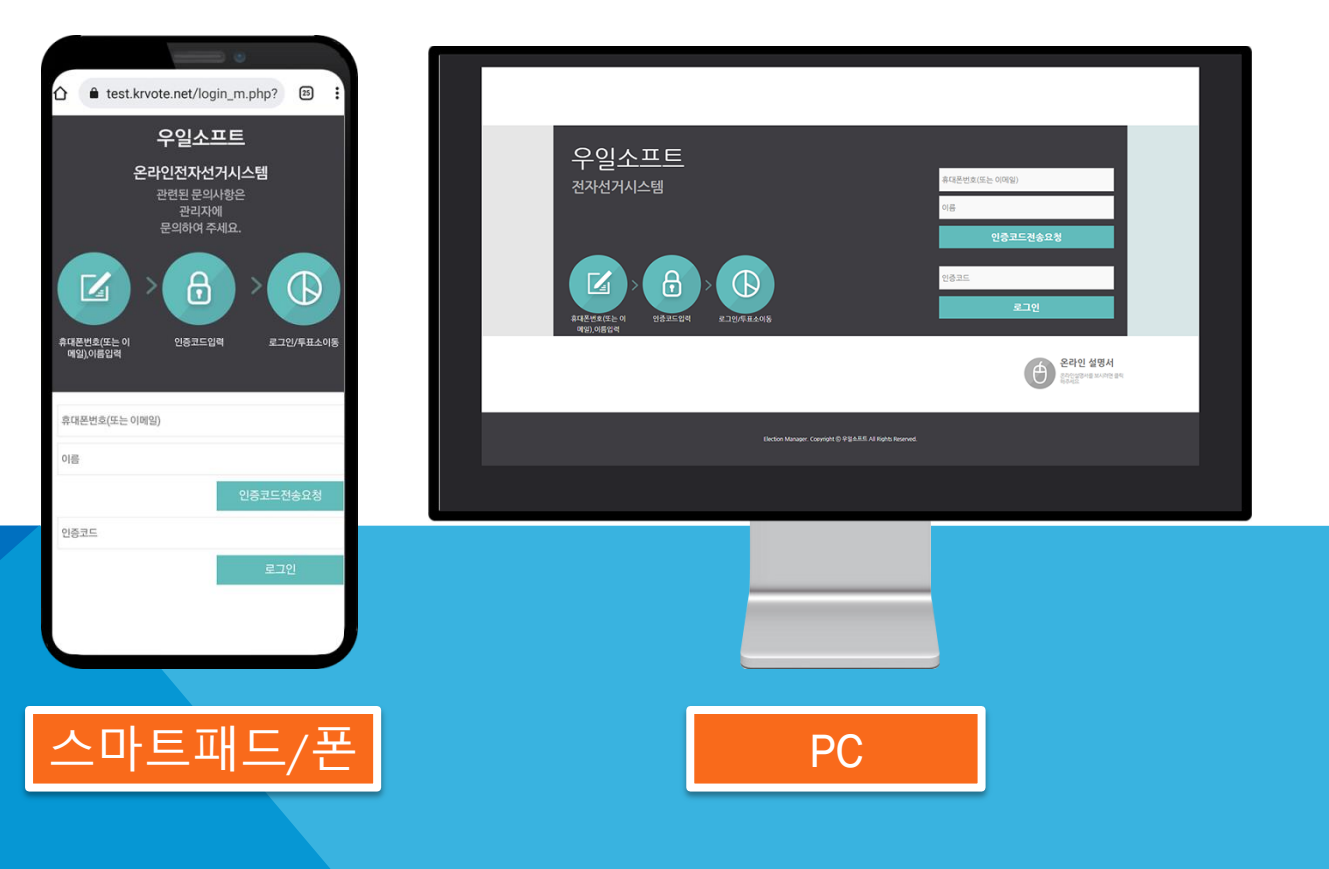

#### 3. 투표시행

#### 유권자 로그인 후 투표소 화면이 열리게 되면 유권자는 각 투표별로 선호하는 후보자나 안건을 선택한 후 투표하기 버튼을 눌러 투표를 시행합니다.

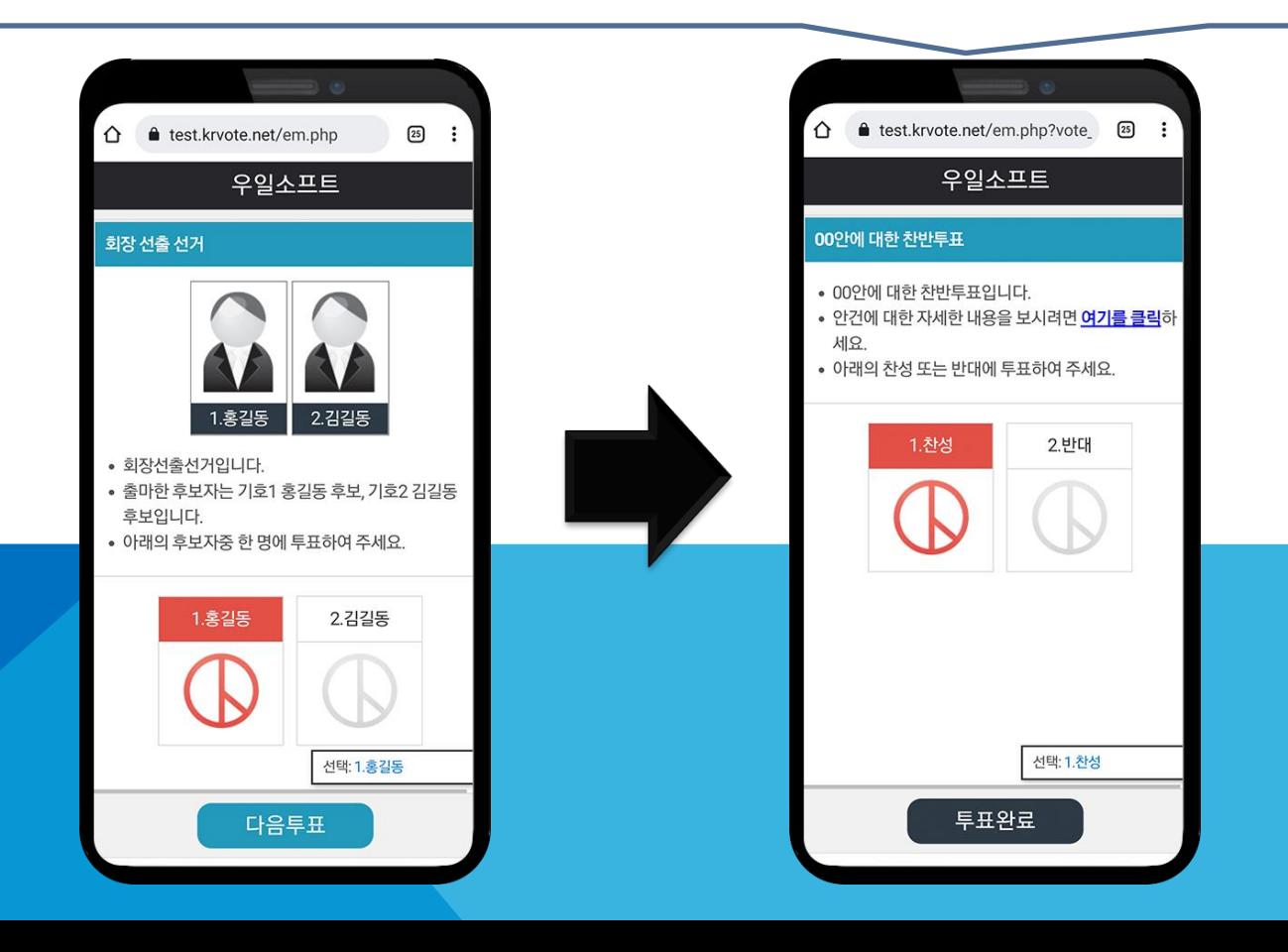

#### 4. 투표마침 및 투표확인증 출력

투표를 마치게 되면 투표자가 본인의 투표행위를 증거로 남길 수 있도록 화면캡쳐 또는 PDF파일로 저장하거나 프린터로 출력할 수 있습니다. 선택한 후보자 또는 항목값은 그대로 표기가 되거나 설정된 형식에 따라서 암호화되어 표기될 수 있습니다. 투표확인증은 오프라인 선거와 동일한 효력의 자료보관을 병행할 수 있고 추후 이의 제기나 재검표 요청이 있을 경우 중요한 증거자료로 활용할 수 있으며 전자투표에 대한 무분별한 불신조장 등에도 대비할 수 있습니다.

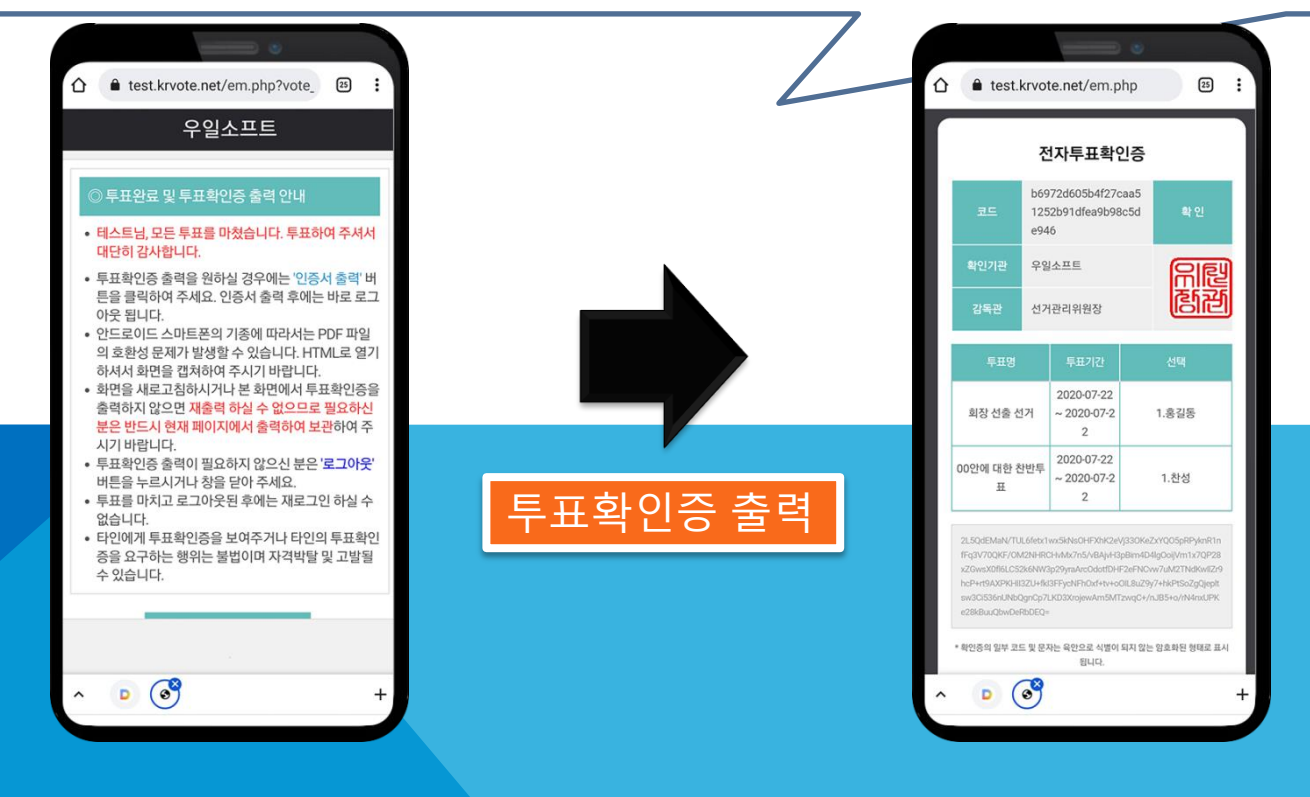